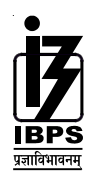

# **INSTITUTE OF BANKING PERSONNEL SELECTION**

## **INFORMATION HANDOUT FOR CANDIDATES APPEARING FOR ONLINE EXAMINATION FOR SELECTION OF HINDI OFFICER**

This handout is meant to give the candidates information in respect of the online examination.

**Part-I** of this handout gives you broad outline about the structure of the examination and some sample questions.

Part-II of this handout describes the details of online objective type test and details of method of indicating answers, revising answers etc.

#### **PART I :**

The structure of examination will be as follows :

#### **For the Post of Hindi Officer**

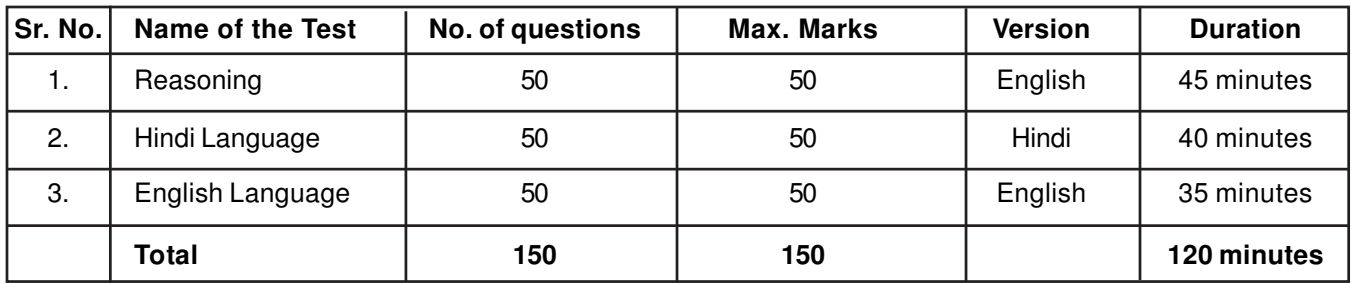

Tests are separately timed and will be administered one after the other. Candidates have to attempt each test in the time allotted to that particular test only.

All the questions will be of objective type with multiple choices. Out of the five answers to each question only one will be correct answer. You have to find out the correct answer and indicate it by 'Mouse-clicking' on the computer. You are advised not to answer questions by guessing.

There will be penalty for wrong answers. For each wrong answer 0.25 of the marks assigned to that question will be deducted as penalty.

# **SAMPLE QUESTIONS**

# **REASONING**

This is a test to see how well you can think. It contains questions of various kinds. Here are some sample questions.

**Directions** : In each of the following questions, there is a group of letters or words given. Four of the five are alike in a certain way, while one is different. Find out the one which is different.

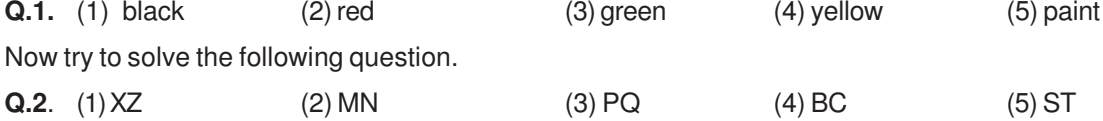

Following are the questions based on analogy.

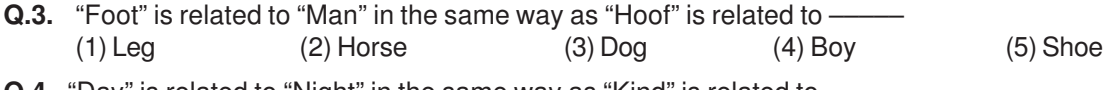

**Q.4.** "Day" is related to "Night" in the same way as "Kind" is related to (1) Dark (2) Bright (3) Cruel (4) Generous (5) Gratitude

**Q.5.** If the letters in the word TOPS can be rearranged to form a meaningful word beginning with O, the last letter of that word is your answer. If more than one such word can be formed, M is the answer and if no such word can be formed, X is the answer.

(1) T (2) P (3) M (4) S (5) X

- Some leaders are dishonest. Satyapriya is a leader. Which of the following inferences definitely follows  $Q.6.$ from these two statements?
	- (1) Satyapriya is honest
- (2) Satyapriya is dishonest

(3) Some leaders are honest

(4) Leaders are generally dishonest (5) Satyapriya is sometimes dishonest

#### **HINDI LANGUAGE**

This is a test to see how well you 'Know' Hindi. Your Hindi Language ability would be tested through questions on grammar, vocabulary, sentence completion, synonyms, antonyms, comprehension of a passage, etc.

- **प्र.7–9.** नीचे दिये गये प्रश्नों मे से हरेक में एक वाक्य दिया गया है जिसे (1), (2), (3) और (4) भागों में बांटा गया है। वाक्य को पढ़ कर ज्ञात कीजिये कि वाक्य में शब्दों के गलत प्रयोग, वर्तनी या व्याकरण की कोई त्रूटि तो नहीं है। त्रूटि अगर होगी तो वाक्य के किसी एक ही भाग मे होगी। इस भाग का क्रमांक ही आपका उत्तर है। अगर वाक्य त्रूटिहीन है तो उत्तर (5) दीजिये अर्थात त्रूटि नहीं।
- चालीस लड़कों का एक मिला जुला / ठहाका उठा था और / कक्षा की छत पे टकरा कर /  $\overline{A}$ .
	- $(1)$  $(2)$  $(3)$ सब का सब एकदम मेरे भीतर उतर गया था / त्रटि नहीं  $(4)$  $(5)$
- सेठ पुरूषोत्तम दास पना की सरस्वती पाठशाला / का मआयना करने के बाद में / बाहर निकले तो एक लड़ की ने/  $\Pi.8.$

वह झपट कर कुरसी से उठी / और बड़े वेग से कई कमरो / और बरामदो को पार करती /  $\Pi.9.$ 

$$
\begin{array}{c}\n(1) \\
\end{array}\n\begin{array}{c}\n(2) \\
\end{array}\n\end{array}\n\tag{3}
$$
\n
$$
\begin{array}{c}\n3) \\
\end{array}\n\tag{3}
$$
\n
$$
\begin{array}{c}\n(3) \\
(4)\n\end{array}\n\tag{5}
$$

- **प्र.10–11.**नीचे दिए गए प्रश्नों में से एक शब्द समूह या वाक्यांश दिया गया है और फिर उसके बाद पाँच ऐसे शब्द सूझाए गए है जो कि इस पूरे वाक्यांश या शब्द समूह का अर्थ एक शब्द में स्पष्ट कर देते है। आपको वह शब्द ज्ञात कर उसको उत्तर के क्रम मे दर्शाना है।
- जिसका कभी नाश न हो।  $\Pi.10.$
- $(1)$  अपनाश  $(2)$  निरामिष  $(4)$  अविनाशी  $(5)$  सर्व व्यापक (3) अटल  $\Pi$ . 11. कम बोलने वाला  $(1)$  मिठबोला  $(2)$  समदर्शी (3) मृद्भाषी  $(4)$  संयमित  $(5)$  मितभाषी

In addition to the above questions, there will be a passage in Hindi Comprehension. You will be asked question based on the passage.

#### **ENGLISH LANGUAGE**

This is a test to see how well you 'know' English. Your English language ability would be tested through questions on grammar, vocabulary, sentence completion, synonyms, antonyms, comprehension of a passage, etc. Study and answer the sample questions given below. Please remember, in the test paper there may be questions of several other types also.

Direction : Pick out the most appropriate word from amongst the words given below each sentence to complete it meaningfully.

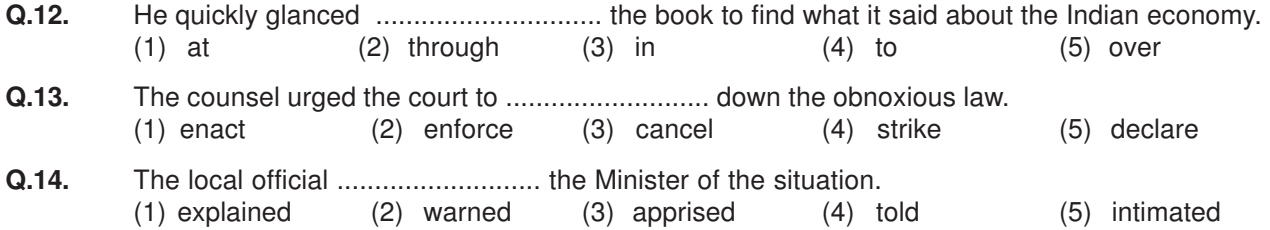

- 
- 

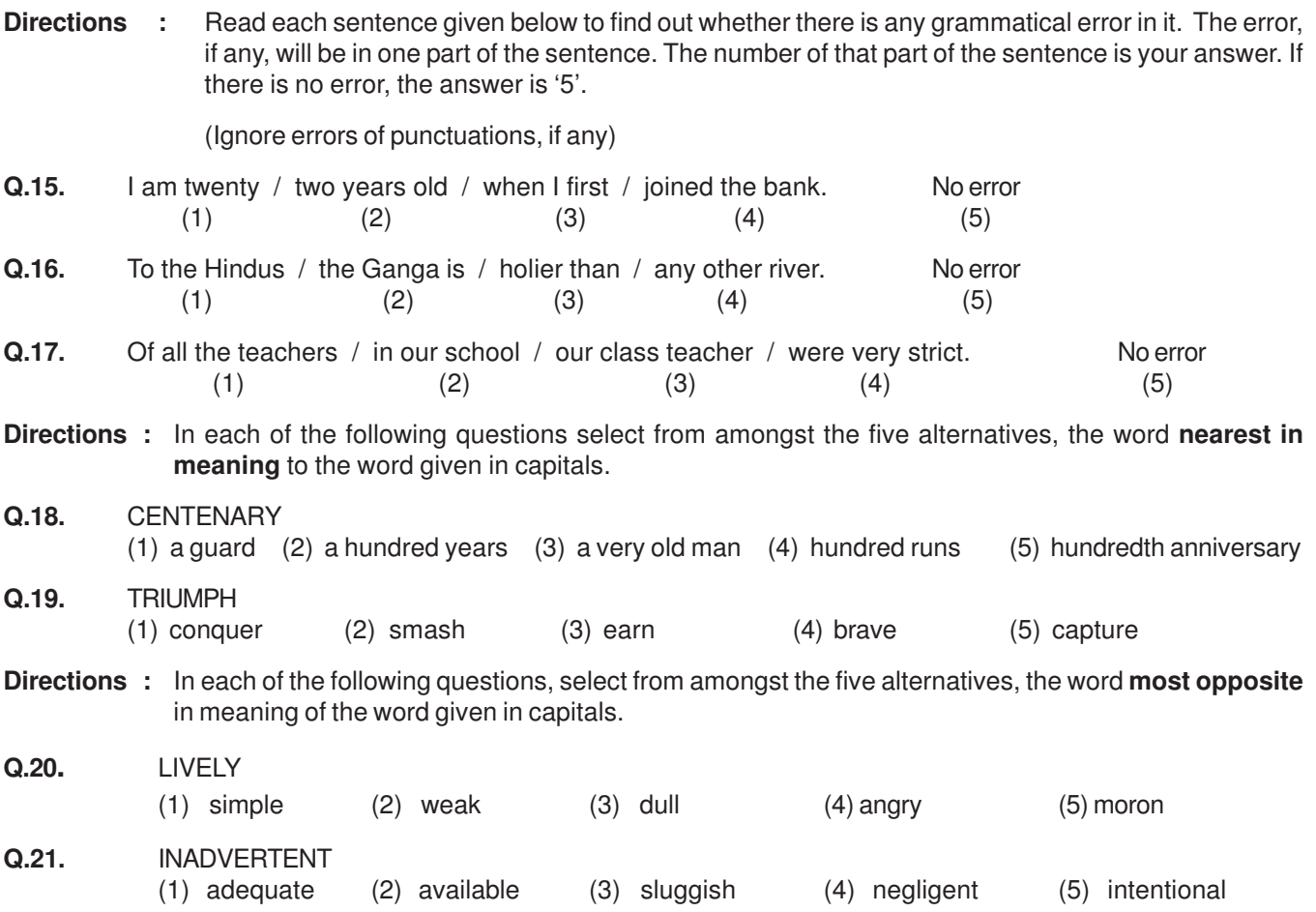

In addition to the above questions, there will be a passage in English for comprehension. You will be asked questions based on the passage.

There may be some other types of questions also.

### **Part II**

#### **Details about On-line Test Pattern**

- 1. The test would be conducted on-line i.e. on a computer.
- 2. A **login screen** will be displayed to the candidate. The candidate has to log in using his/her User ID and Password which is provided on the Call Letter.
- 3. After logging in Candidate's profile (Name, Roll No. & photograph etc.) will be displayed and the candidate has to confirm the same by clicking on the 'I confirm' button confirming the profile is correct.
- 4. Thereafter the instructions will be displayed on the screen.
- 5. A candidate should read the instructions carefully and indicate that he has done so by 'checking' (click) the box at the bottom of the screen, after which the **'I am ready to begin' button** is activated.
- 6. After clicking on the 'I am ready to begin' button the actual **test time** will begin.
- 7. There will be 150 Questions and each question is followed by 5 alternatives/options.
- 8. The questions except those on Hindi Language will be available in English.
- 9. Only one question will be displayed at a time.
- 10. All the questions will have multiple choices. Out of the five answers to a question only one will be the correct answer. **The candidate has to select the most appropriate answer and 'mouse click' that alternative which he/ she feels is appropriate/ correct. The alternative/ option that is clicked on will be treated as the answer to that question. Answer to any question will be considered for final evaluation, only when candidates have submitted the answers by clicking on "Save & Next" or "Mark for Review & Next".**
- 11. The clock has been set at the server and the countdown timer at the top right corner of your screen will display the time remaining for you to complete the exam. When the clock runs out the exam ends by default - you are not required to end or submit your exam.
- 12. The question palette at the right of screen shows one of the following statuses of each of the questions numbered:

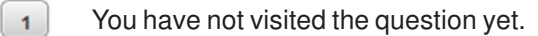

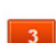

You have not answered the question.

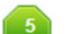

You have answered the question.

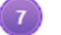

You have NOT answered the question but have marked the question for review.

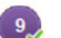

You have answered the question but marked it for review.

The Marked for Review status simply acts as a reminder that you have set to look at the question again. If an answer is selected for a question that is Marked for Review, the answer will be considered in the final evaluation.

- 13. To select a question to answer, you can do one of the following :
	- (a) Click on the question number on the question palette at the right of your screen to go to that numbered question directly. Note that using this option **does NOT save your answer** to the current question.
	- (b) Click on **'Save & Next'** to save answer to current question and to go to the next question in sequence.
	- (c) Click on **'Mark for Review and Next'** to save answer to current question, mark it for review, and to go to the next question in sequence.
- 14. To select your answer, click on one of the option buttons.
- 15. To change your answer, click another desired option button.
- 16. To save your answer, you MUST click on **Save & Next.**
- 17. To deselect a chosen answer, click on the chosen option again or click on the **Clear Response** button.
- 18. To mark a question for review click on **Mark for Review & Next**. If an answer is selected for a question that is Marked for Review, the answer will be considered in the final evaluation.
- 19. To change an answer to a question, first select the question and then click on the new answer option followed by a click on the **Save & Next** button.

#### **20. Questions that are saved or marked for review after answering will ONLY be considered for evaluation.**

- 21. Sections will be displayed on the top bar of the screen. Questions in a section can be viewed by clicking on the section name. The section you will view will be highlighted.
- 22. You can navigate only within the test during the time allotted for each test. Once the allotted time for the test ends, you will move to the next test. You cannot move back to the earlier test.
- 23. You can move the mouse cursor over the section names to view the status of the questions for that section.
- 24. The candidates are requested to follow the instructions of the "Test Administrator" carefully. If any candidate does not follow the instructions / rules, it would be treated as a case of misconduct/adoption of unfair means and such a candidate would be liable for debarment from appearing for tests for a period as decided by Bank.
- 25. The candidates may ask the Test Administrator about their doubts or questions only before the commencement of the test. No query shall be entertained after the commencement of the test.
- 26. After the expiry of Test, the candidates will not be able to attempt any question or check their answers. The answers of the candidate would be saved automatically by the computer system even if he/ she has not clicked the "Submit" button.

#### **27. Please note :**

- **(a) Candidates will not be allowed to "finally submit" unless they have exhausted the actual test time.**
- **(b) Under no circumstances should a candidate click on any of the 'keyboard keys' once the exam starts as this will lock the exam.**

#### **General**

- 1. You may visit the **test** centre at least one day before the test to confirm the location so that you are able to report on time on the day of the test.
- 2. Carry a pen with you. A sheet of paper will be provided which can be used for rough work and taking down the question number which you may like to review at the end before pressing the 'Submit' button.
- **Please Note : Candidates who are shortlisted after examination will be required to go through a subsequent process of Translation test followed by Personal interview at IBPS Mumbai tentatively during first week of October 2016.**